The BeatMix 4 is a designated controller for Serato and is a class compliant USB plug and play device for Mac\* and PC\*\*.

To get it set up, simply connect your laptop to the BeatMix using the USB cable supplied.

Connect your BeatMix to your sound system using RCA (unbalanced) cables.

Connect your headphones (either 3.5 mm or 6.3 mm jack) to the front panel socket.

Make sure the volume is low when first connecting, then increase the volume slowly.

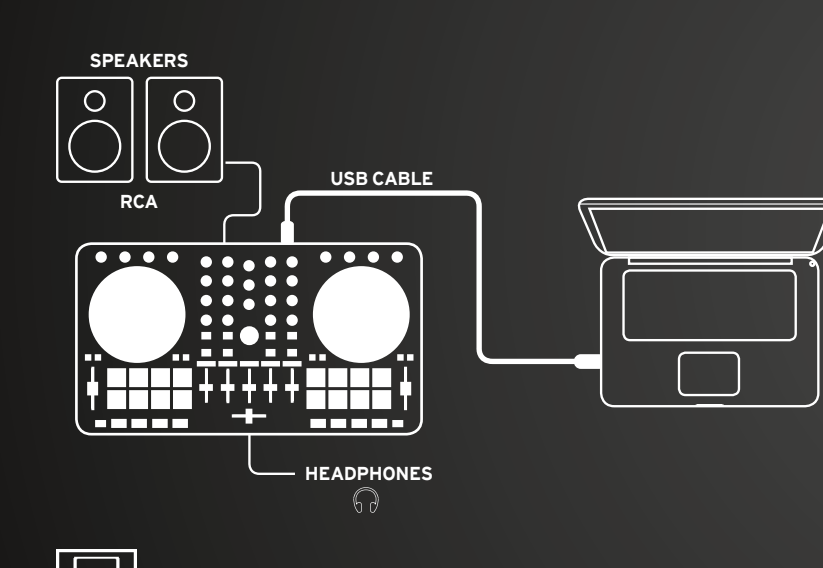

**\* OSX 10.9/10.10 Firmware Update:**  $MAC$  OSX http://www.reloop.com/reloop-beatmix-4#download

H

**WINDOWS** 

#### **\*\* WIN ASIO Driver:** http://www.reloop.com/reloop-beatmix-4#download

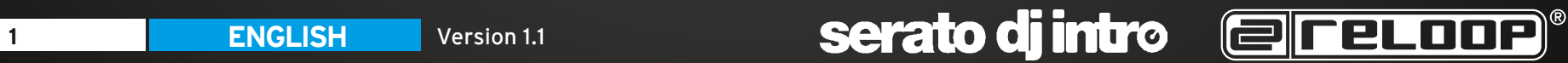

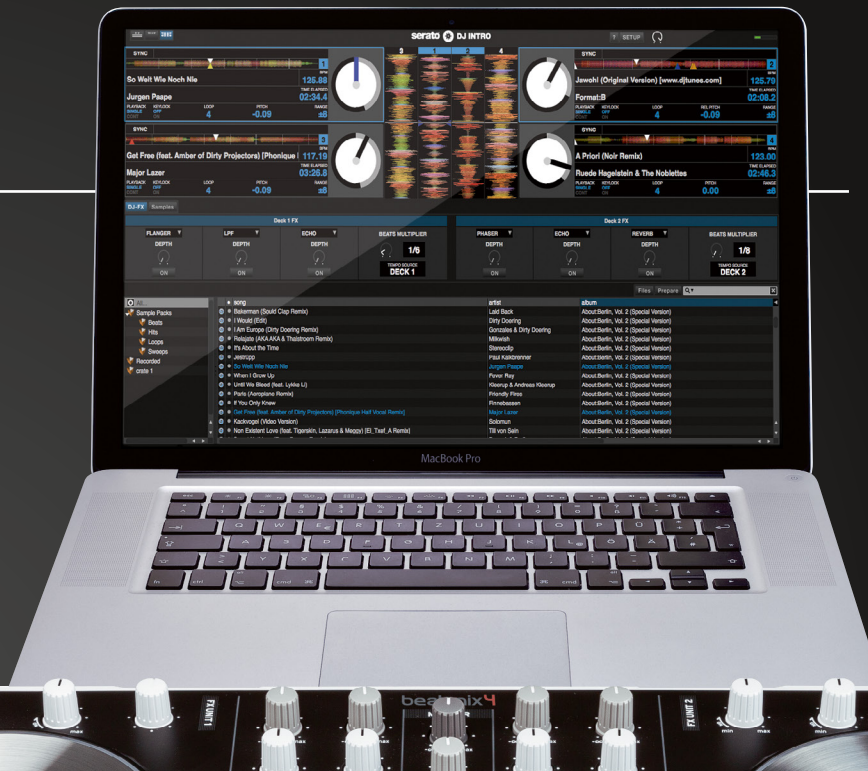

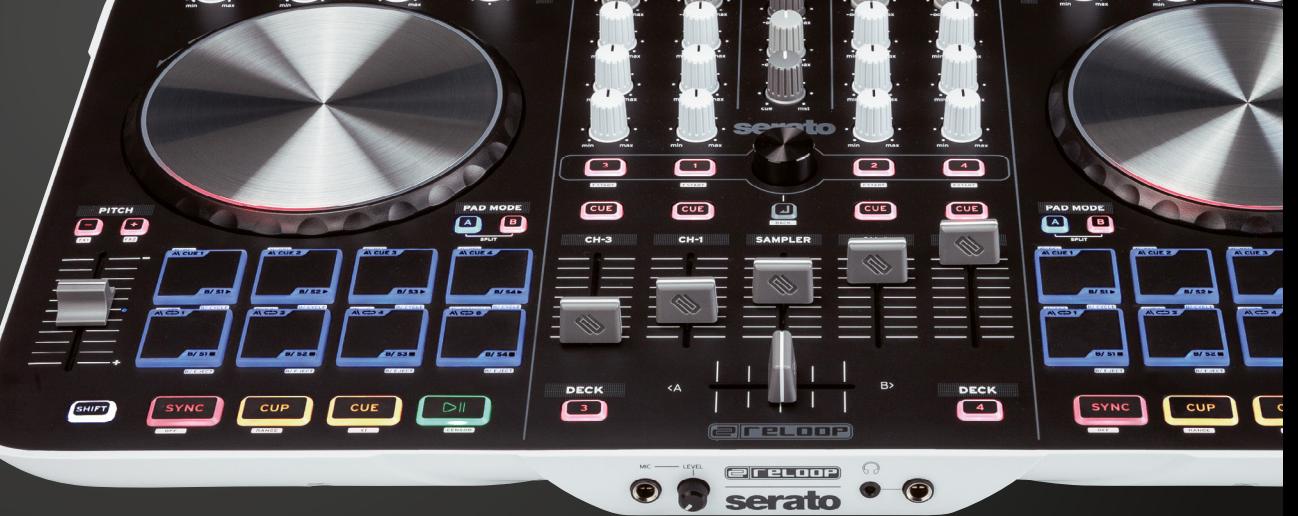

## **MIXER SECTION**

# **MASTER 1**

Controls the master volume to your main sound system.

# **PHONES 2 9**

Controls your headphones volume.

# **CUE MIX 3 10**

Mixes the headphones CUE signal between your selected channel and the master output.

# **4) TRAX SELECT**

Use the trax select encoder to navigate through your song library.

# **5) TRACK LOAD**

Press 1 - 4 to load tracks on either channel.

# **FADER-START 6**

Press SHIFT + track load 1 - 4 to enable and launch a track using your linefader.

# **BACK 7**

Moves you back one step in your track menu.

## **SAMPLER VOLUME 8**

Controls the master volume of your sampler section.

# **9** LINEFADERS

Controls your channel volume.

# **(10) CROSSFADER**

Enables you to fade between your decks.

#### **GAIN 11**

Fine adjust the input volume for each deck.

## **EQ 12**

Tweak the high, mid or low frequencies when mixing your track.

### **13) DECK**

Press the deck button to swap between decks  $1 - 3$  and  $2 - 4$ .

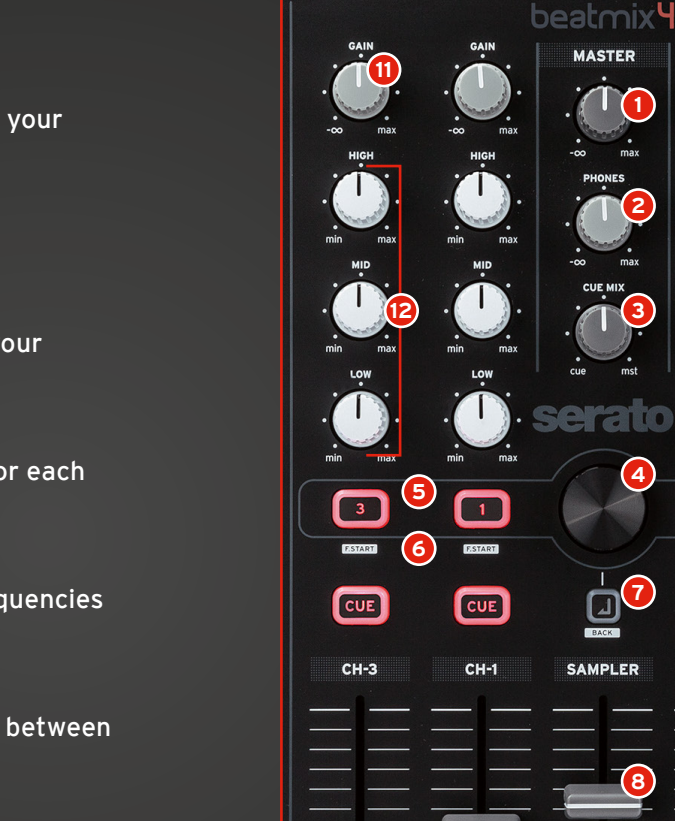

DEC<sup>2</sup><sup>3</sup>

 $\langle \Delta$ 

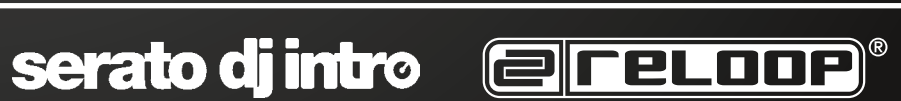

**9**

 $\boxed{2}$ 

**CUE** 

 $CH-2$ 

 $\boxed{4}$ 

ESSARE

 $\boxed{\text{cue}}$ 

 $CH-4$ 

**DECK**  $\sqrt{4}$ 

**1**

**2**

**3**

**4**

**7**

**8**

**10**

ereLoop

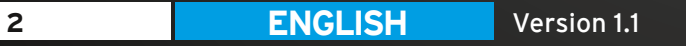

### **TRANSPORT SECTION**

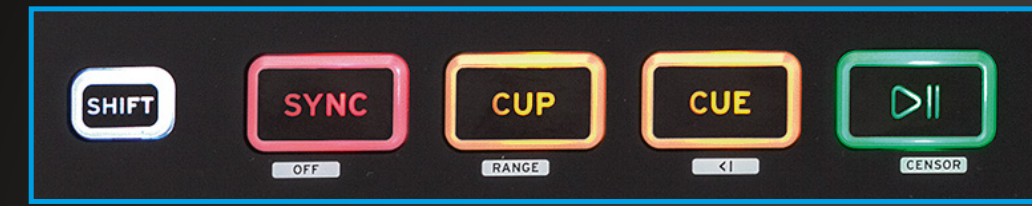

**PLAY/PAUSE** Press to launch and pause your track.

#### **SHIFT PLAY + PAUSE**

This reverses the direction of the track playing.

#### **CUE**

Cue sets a temporary CUE point. It is set by pausing the track and pressing the CUE button. Whilst the track is playing, press CUE to return to that point, where it will pause.

#### **SHIFT+ CUE**

Takes you back to the start of your track.

#### **CUP**

Pressing CUP takes you directly to your temporary CUE point, starting playback instantly.

If no CUE point is set, it will jump to the beginning of the track.

**SHIFT + CUP** Changes the pitch range.

Sync automatically matches a track to the BPM of the other deck.

#### **SHIFT +**

Turns SYNC off.

# **FX SECTION**

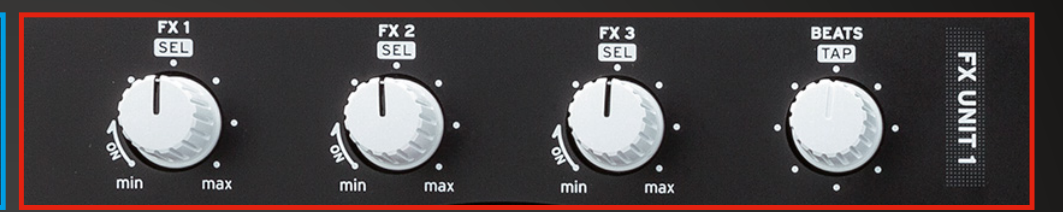

Turning the FX knob will activate and increase the effect parameter.

SHIFT + turning allows you to browse through your effect selection.

Turning the Beats encoder sets the parameter length of the chosen effect.

SHIFT + pressing Beats sets a manual TAP tempo for the effects.

Pressing SHIFT + Pitch Bend +/– will activate FX 1 and 2 for the corresponding deck.

### **JOG WHEEL**

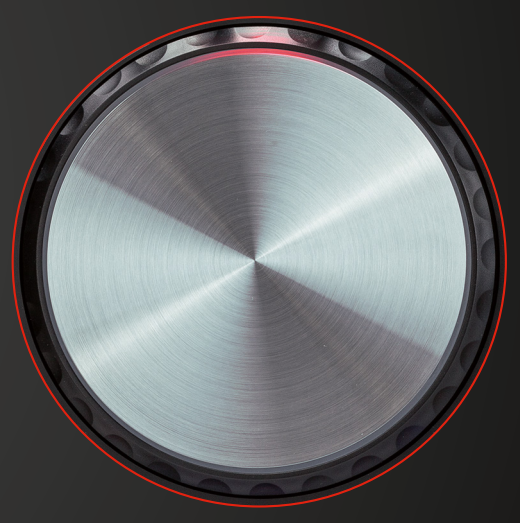

Touch and move the jog wheel to scratch.

Hold SHIFT and turn the jog wheel to quick search through your track.

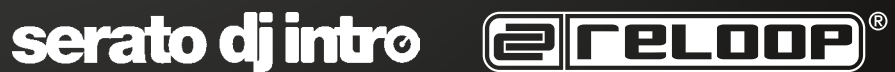

#### **DRUM PAD SECTION**

There are two Pad modes, A + B. Pressing SHIFT in either mode deletes or effects that function

#### **PAD MODE A**

- Press an unlit pad to set a new CUE point.
- **Top Row 4 Pads SHIFT + DRUM PAD 2** Deletes CUE points.
- **Lower Row 4 Pads LOOP 3** Press the Drum Pad to activate a loop.
- **Lower Row 4 Pads + SHIFT LOOP ADJUST 4**

Drum Pad 1 - Sets a loop length. **A**

B] Drum Pad 2 - Shortens the LOOP.

- Drum Pad 3 Lengthens the LOOP. **C**
- Drum Pad 4 Replays the LOOP. **D**

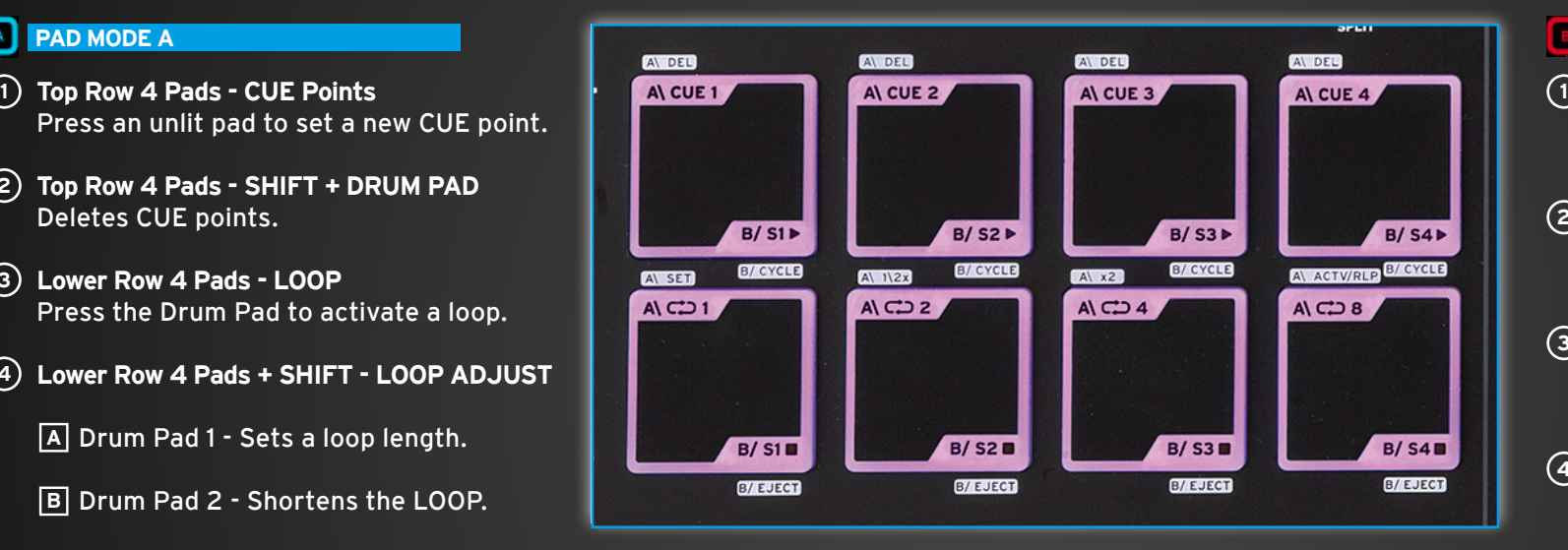

#### **SPLIT MODE**

Press A + B simultaneously to split both modes across the top and bottom of the drum pads.

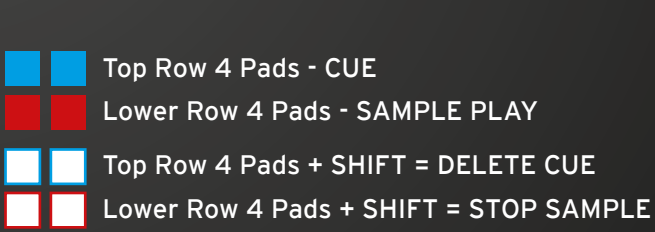

#### **PAD MODE B**

- **Top Row 4 Pads SAMPLER PLAY** Pressing drum pads 1-4 launches a sample.
- **Lower Row 4 Pads SAMPLER STOP 2** Pressing drum pads 5-8 stops the sample.
- **Top Row 4 Pads + SHIFT CYCLE 3** Pressing 1 - 4 cycles through sampler play types.
- **Lower Row 4 Pads + SHIFT EJECT 4** Pressing drum pads 5-8 ejects the sample.

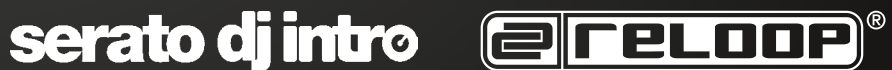

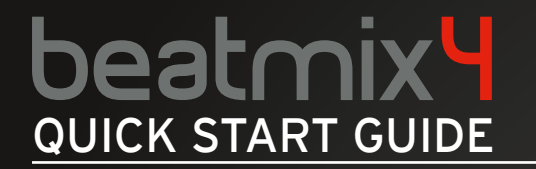

**FRONT AND BACK**

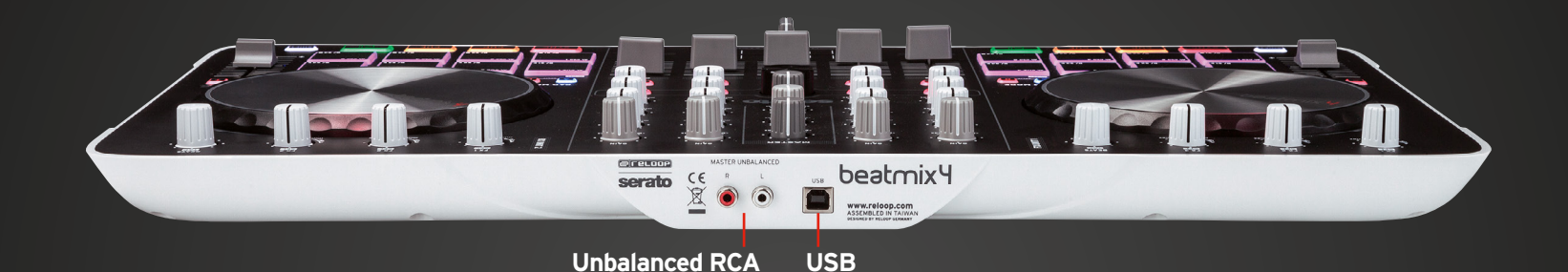

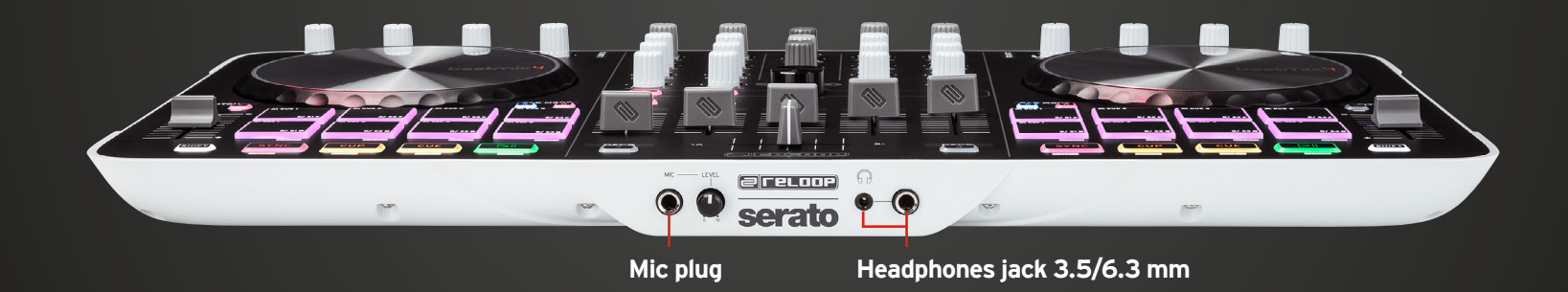

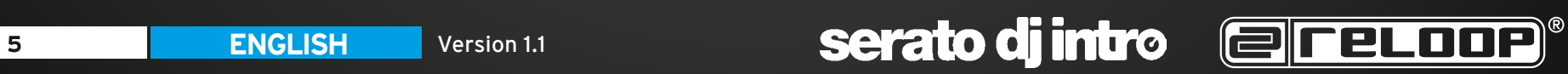

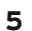

Der BeatMix 4 ist ein dedizierter Controller für Serato und ist ein Class Compliant USB-Plug and Play Gerät für Mac\* und PC\*\*.

Zum Aufbau einfach Ihren Laptop mittels des mitgelieferten USB-Kabels mit dem BeatMix verbinden.

Verbinden Sie mittels Cinch Kabel (asymmetrisch) Ihren BeatMix mit Ihrer Anlage.

Verbinden Sie Ihren Kopfhörer (3,5 oder 6,3 mm Klinke) mit der entspechenden Buchse an der Vorderseite des Gerätes.

Vergewissern Sie sich, dass beim Anschließen die Lautstärke ganz herunter gedreht ist und erhöhen Sie diese danach im Betrieb vorsichtig.

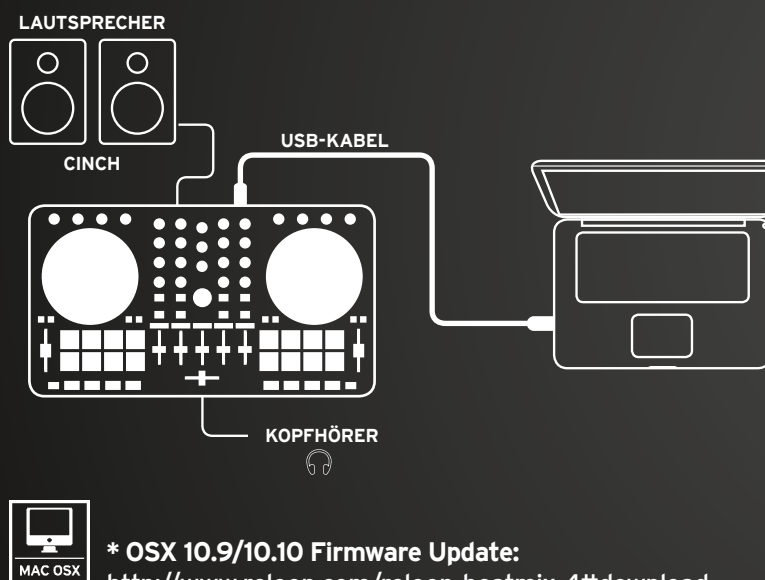

http://www.reloop.com/reloop-beatmix-4#download

# Ŧ **WINDOWS**

**\*\* WIN ASIO Driver:**

http://www.reloop.com/reloop-beatmix-4#download

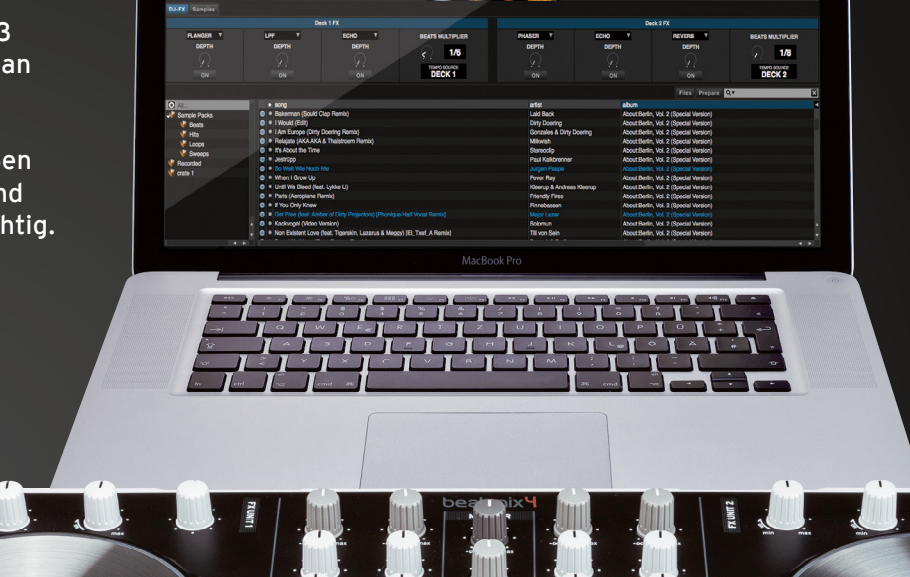

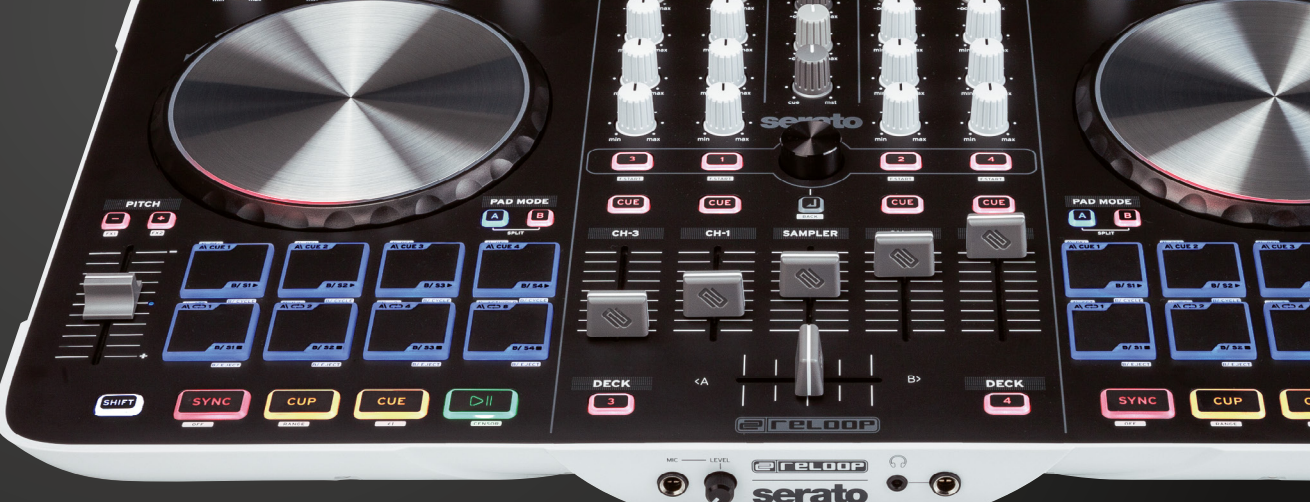

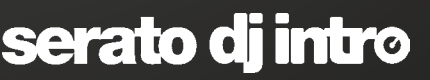

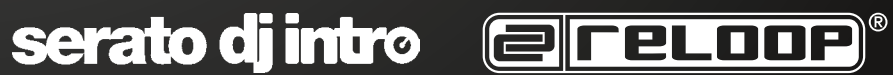

# beatmix <mark>4</mark> QUICK START GUIDE

## **MIXER SEKTION**

# **MASTER 1**

Kontrolliert die Master Lautstärke, die an Ihre Anlage ausgegeben wird.

# **PHONES 2 9**

Kontrolliert Ihre Kopfhörerlautstärke.

# **CUE MIX 3 10**

Mischverhältnis des Kopfhörer CUE-Signals des gewählten Kanals und der Master Lautstärke.

# **4) TRAX SELECT**

Verwenden Sie den Trax Select Encoder, um durch Ihre Song Library zu navigieren.

# **5**) TRACK LOAD

Drücken von 1 – 4, um einen Track einem der Kanäle zuzuweisen.

# **FADER-START 6**

Drücken Sie SHIFT + Track Load 1 – 4, um die Fader-Start Funktion zu aktivieren, die das Starten eines Tracks mittels Linefader ermöglicht.

# **BACK 7**

Führt Sie im Track Menü einen Schritt zurück.

#### **SAMPLER VOLUME 8**

Kontrolliert die Master Lautstärke der Sampler Sektion.

#### **9** LINEFADER

Kontrollieren die Kanallautstärke.

Ermöglicht das Ein-/Ausblenden der Decks.

Hiermit können Sie die Eingangslautstärke für jedes Deck fein justieren.

## **EQ 12**

Optimieren Sie Höhen, Mitten, Tiefen eines laufenden Tracks.

### **13) DECK**

Wechselt zwischen Decks 1 - 3 und 2 - 4.

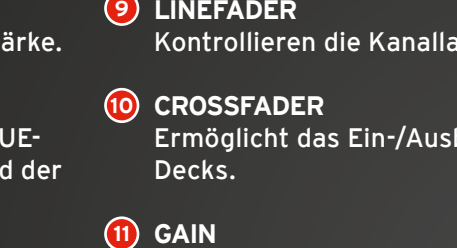

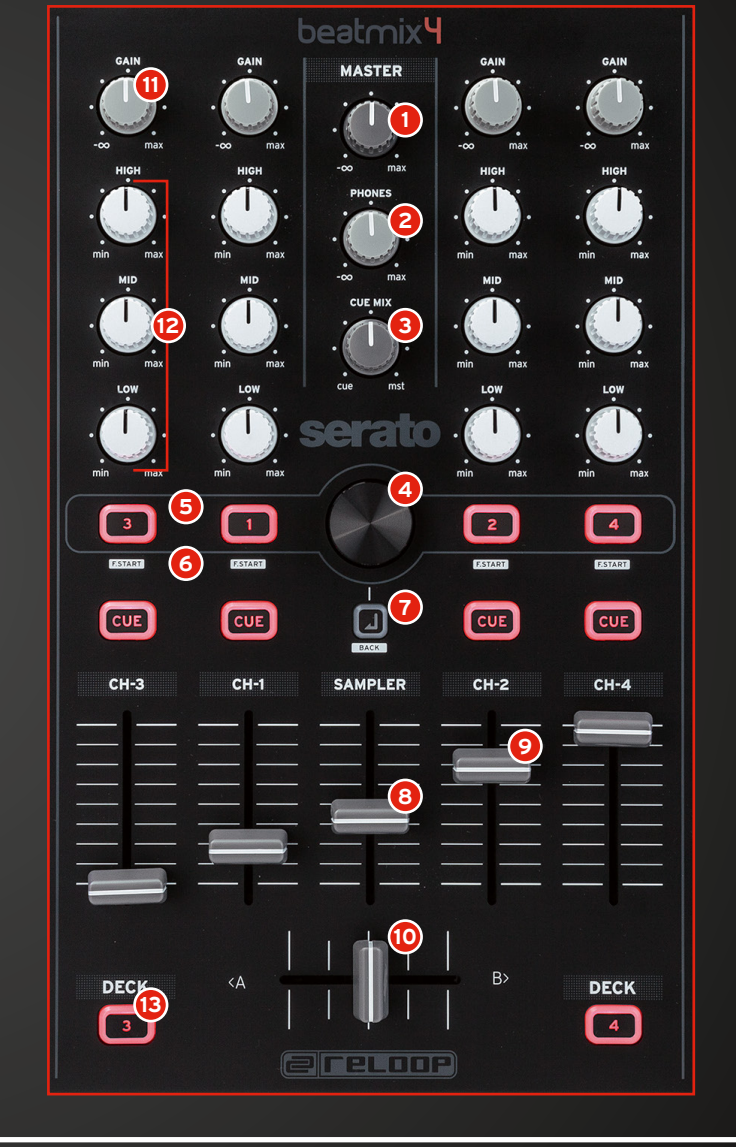

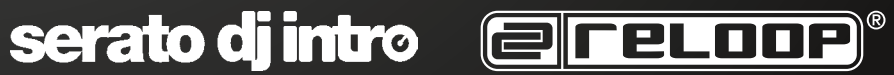

### **TRANSPORT SEKTION**

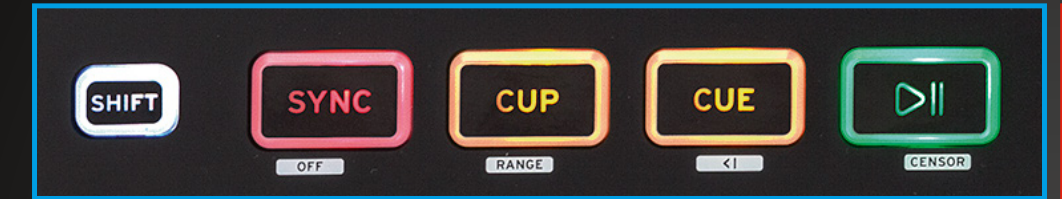

**PLAY/PAUSE** Startet/pausiert einen Track.

SHIFT PLAY + PAUSE

Aktiviert die Reverse Play Funktion.

#### **CUE**

Hiermit setzt man einen temporären Cue Punkt. Dieser wird gesetzt, indem im Pause Modus CUE gedrückt wird. Wird CUE im Play Modus gedrückt, kehrt der Track zum Cue Punkt zurück und dieser wird pausiert.

#### **SHIFT + CUE**

Kehrt an den Anfang des Tracks zurück.

#### **CUP**

Durch Drücken von CUP kehren Sie zum temporären Cue Punkt zurück, die Wiedergabe erfolgt sofort. Ist kein Cue Punkt gesetzt, kehren Sie zum Anfang des Tracks zurück.

**SHIFT + CUP** Ändert den Pitch Bereich.

Durch Drücken wird automatisch die BPM-Zahl dem Wert des anderen Decks angeglichen.

**SHIFT +** Deaktiviert Sync.

# **FX SEKTION**

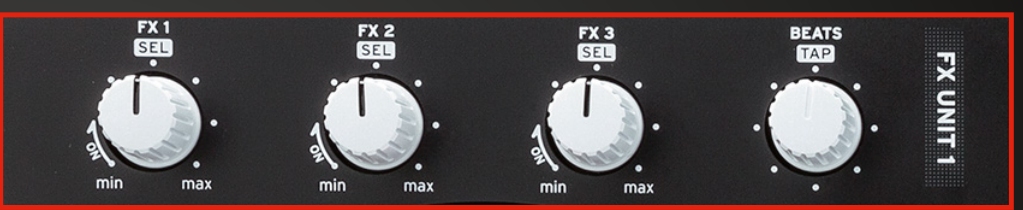

Durch Drehen des FX Drehreglers werden die Effektparameter aktiviert und erhöht.

SHIFT + drehen ermöglicht Ihnen das Browsen durch Ihre Effektauswahl.

Drehen des Beats Encoders bestimmt den Längenparameter des ausgewählten Effektes.

SHIFT + drücken von Beats setzt ein manuelles TAP Tempo für die Effekte.

Drücken von SHIFT + Pitch Bend +/- aktiviert FX 1 und 2 für das jeweilige Deck.

### **JOG WHEEL**

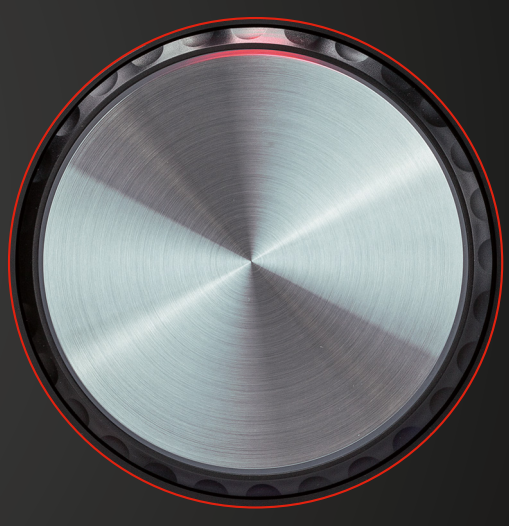

Berühren und bewegen Sie das Jog Wheel, um zu scratchen.

Halten von SHIFT und gleichzeitige Drehen des Jog Wheels ermöglicht die Schnellsuchfunktion innerhalb eines Tracks.

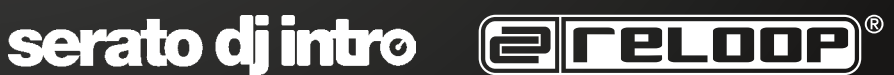

#### **DRUM PAD SEKTION**

Es gibt zwei Pad Modi, A + B. Drücken von Shift in beiden Modi löscht oder führt die Funktion aus.

### **PAD MODUS A**

- Drücken Sie ein unbeleuchtetes Pad, um einen neuen Cue Punkt zu setzen.
- Löscht CUE Punkte.
- **Untere Reihe 4 Pads Loop 3** Drücken Sie ein Drum Pad, um einen Loop zu aktivieren.
- **Untere Reihe 4 Pads + SHIFT Loop Anpassung 4**
	-
	- <u>B</u>] Drum Pad 2 Verkürzt den Loop.
	- Drum Pad 3 Verlängert den Loop. **C**
	- Drum Pad 4 Spielt den Loop erneut. **D**

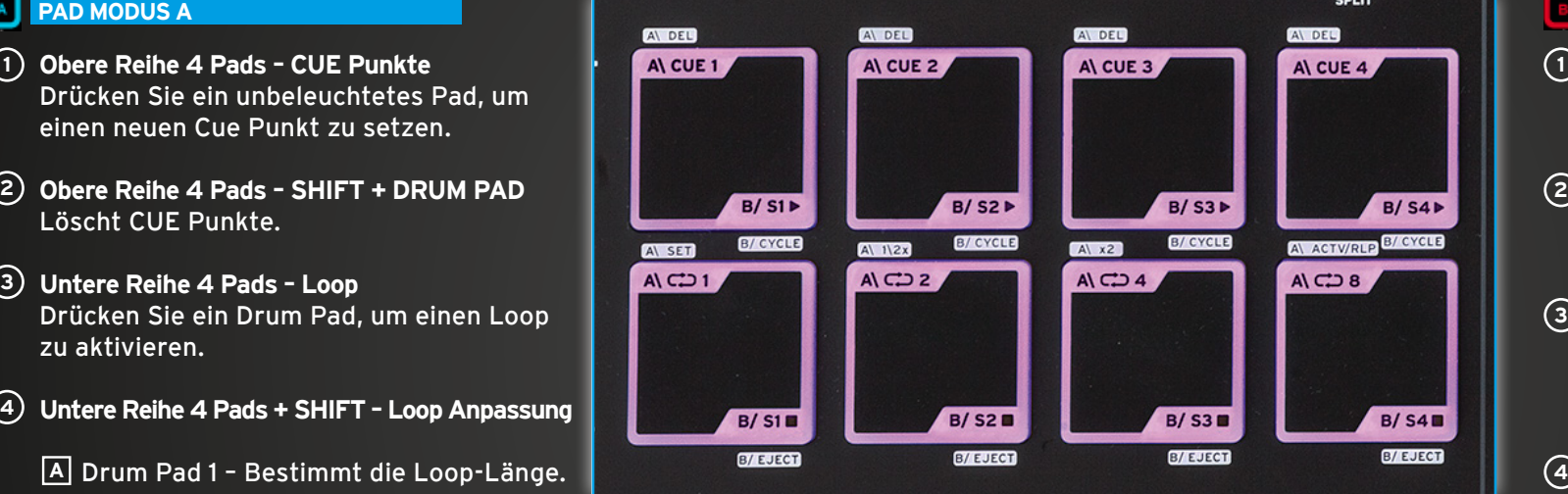

#### **SPLIT MODUS**

Drücken Sie A + B gleichzeitig, um beide Modi auf die obere und untere Reihe der Drum Pads aufzuteilen.

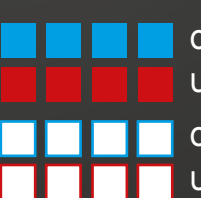

Obere Reihe 4 Pads – CUE Untere Reihe 4 Pads – SAMPLE PLAY

Obere Reihe 4 Pads + SHIFT = DELETE CUE Untere Reihe 4 Pads + SHIFT = STOP SAMPLE

serato di intro entre Louis

## **PAD MODUS B**

- **Obere Reihe 4 Pads SAMPLER PLAY** Drücken eines der Pads 1 – 4 triggert ein Sample.
- **Untere Reihe 4 Pads SAMPLER STOP** Durch Drücken der Pads 5 – 8 stoppen sie das jeweilige Sample.
- **Obere Reihe 4 Pads + SHIFT CYCLE 3** Durch Drücken eines der Pads 1 – 4 können Sie durch die Sampler Play Modi browsen.
- **Untere Reihe 4 Pads + SHIFT EJECT** Durch Drücken der Drum Pads 5 – 8 löschen Sie das jeweilige Sample.

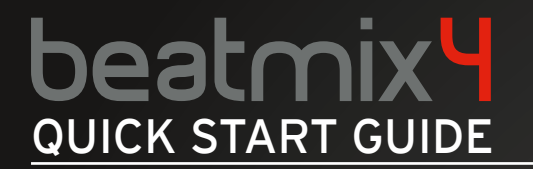

**VORDER-/RÜCKSEITE**

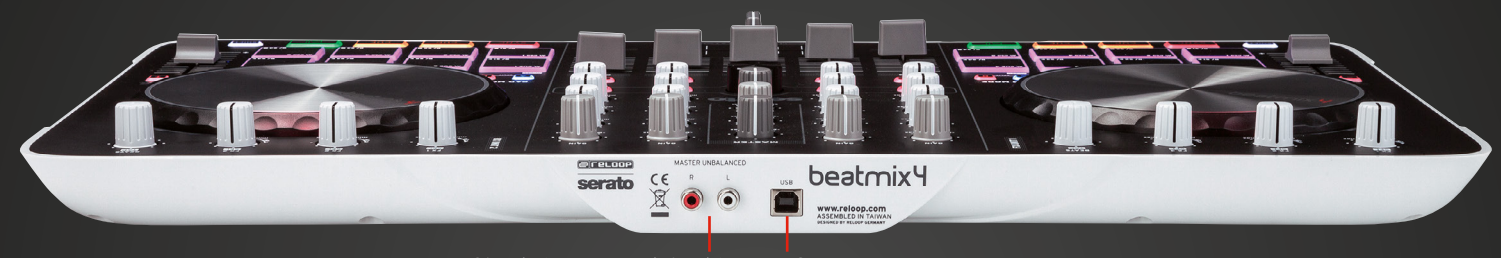

**Cinch (asymmetrisch) USB**

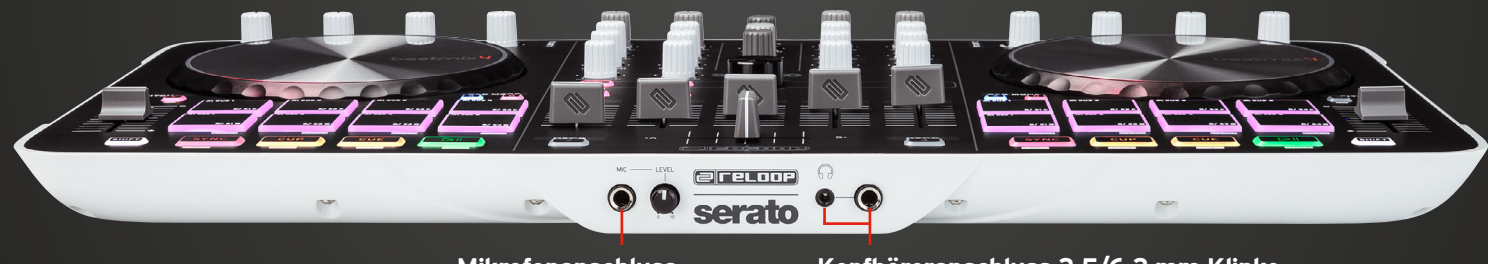

**Mikrofonanschluss**

**Kopfhöreranschluss 3,5/6,3 mm Klinke**

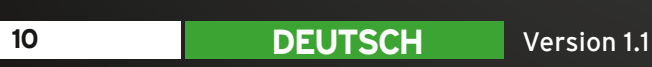

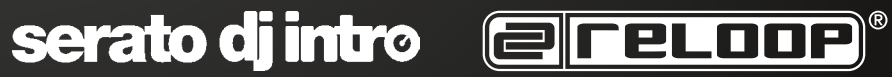

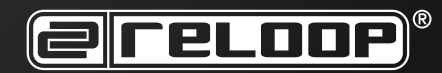

Le BeatMix 4 est un contrôleur dédié pour Serato et un appareil USB Class Compliant Plug and Play pour Mac\* et PC\*\*.

L'installation est simple, il suffit de connecter le BeatMix à votre laptop au moyen du câble USB fourni.

Raccorder le BeatMix à votre chaîne au moyen du câble coaxial (asymétrique) fourni.

Raccorder votre casque (jack 3,5 ou 6,3 mm) au connecteur respectif sur la face frontale de l'appareil.

Vérifier que le volume est réglé au minimum lors des branchements et l'augmenter progressivement après la mise sous tension.

 $\boldsymbol{\varTheta}^{\text{pre}}$ 

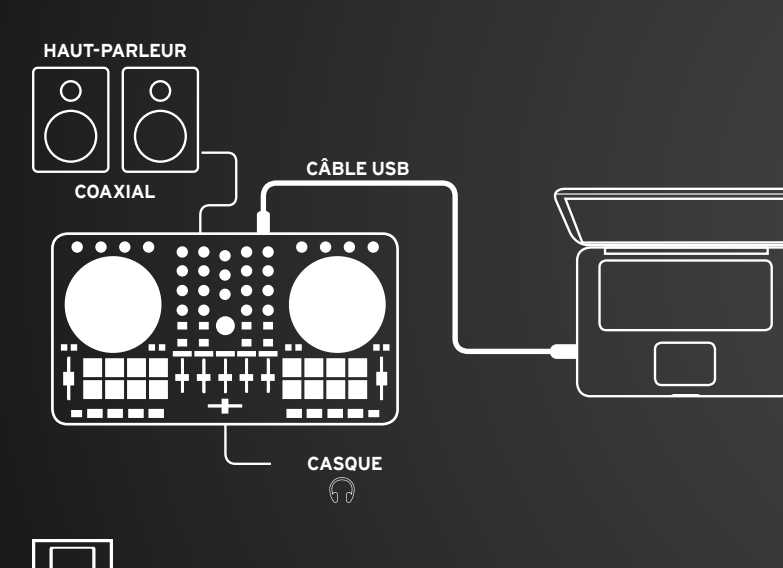

**\* OSX 10.9/10.10 Firmware Update:** MAC OSX http://www.reloop.com/reloop-beatmix-4#download

#### **\*\* WIN ASIO Driver:** http://www.reloop.com/reloop-beatmix-4#download

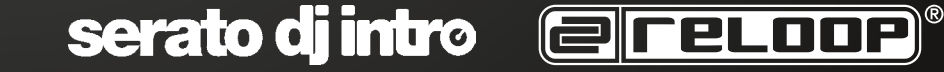

**4** Box<br>4 Los<br>4 Sep

 $\mathbf{\underline{\Xi}}$ 

 $C<sub>UE</sub>$ 

 $\overline{\mathbf{C}}$ 

**PAD MODE** 

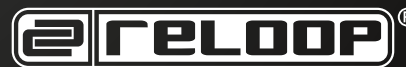

 $\Omega$ 

**MELTINE** 

ere oor serato

 $\bullet$ 

 $\overline{CUE}$ 

 $\overline{\mathbb{C}^4}$ 

 $\begin{array}{|c|c|c|}\n\hline\n\text{A} & \text{B}\n\end{array}$ 

**THEORET** 

H

**WINDOWS** 

## **SECTION MIXER**

# **MASTER 1**

Règle le volume Master transmis à la chaîne.

Règle le volume du casque.

Rapport de mixage du signal CUE de casque du canal sélectionné et du volume Master.

# 4) TRAX SELECT

L'encodeur Trax Select permet de naviguer dans votre liste de pistes.

# **5) TRACK LOAD**

Appuyer sur 1 – 4 pour affecter une piste à l'un des canaux.

# **FADER-START 6**

Enfoncer SHIFT + Track Load 1 – 4 pour activer la fonction de démarrage curseur qui permet de lancer une piste avec le curseur linéaire.

# **BACK 7**

Retourne à l'étape précédente dans le menu Track.

#### **SAMPLER VOLUME 8**

Contrôle le volume général de la section de l'échantillonneur.

Permet de superposer et de supprimer

Ajuste le volume d'entrée de chaque platine.

### **EQ 12**

Optimise les graves, médiums et aigus d'une piste en lecture.

#### **13) DECK**

Commute entre les platines 1 - 3 et 2 - 4.

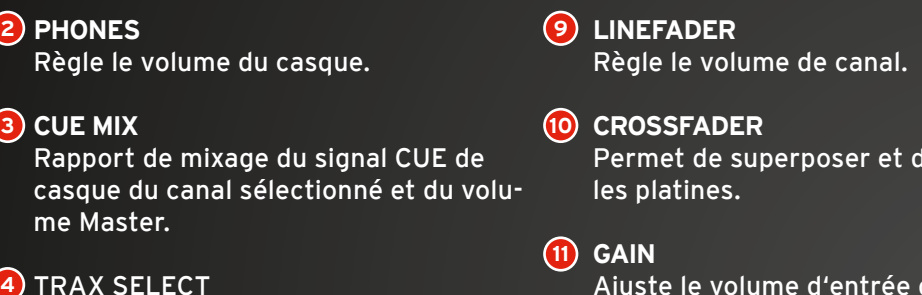

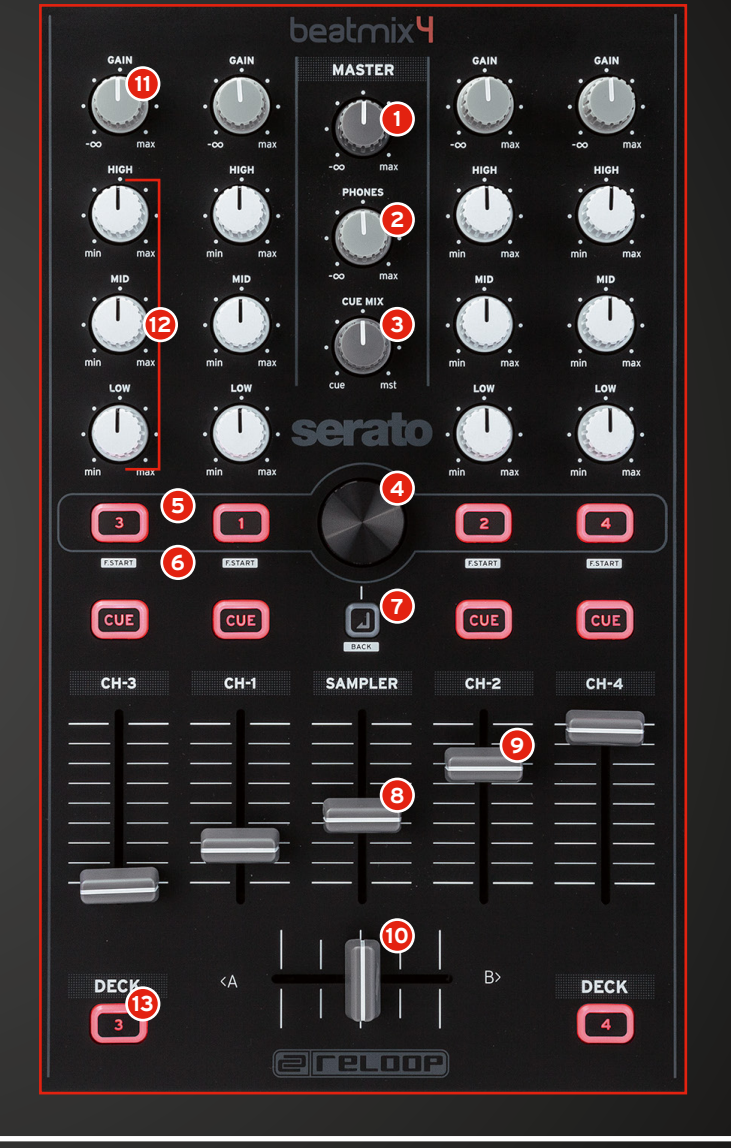

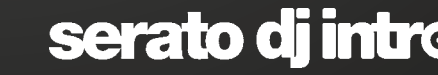

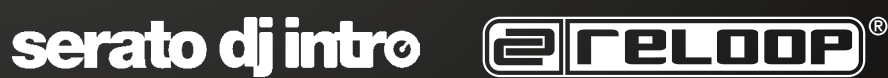

### **SECTION TRANSPORT**

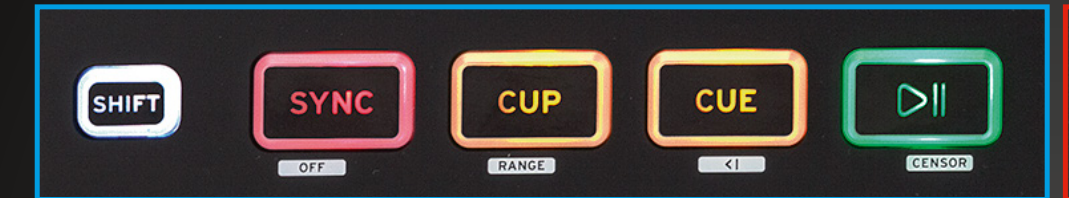

**PLAY/PAUSE** Lecture/pause d'une piste.

#### **SHIFT PLAY + PAUSE**

Active la fonction Reverse Play.

#### **CUE**

Définit un point Cue temporaire. Pour le régler, appuyer sur CUE en mode Pause. Lorsque CUE est activé en mode Play, la piste retourne au point Cue et passe en pause.

#### **SHIFT + CUE**

Retourne au début de la piste.

#### **CUP**

Enfoncer CUP pour retourner au point Cue temporaire, la lecture démarre immédiatement. Si aucun point Cue n'est réglé, vous retournez au début de la piste.

**SHIFT + CUP** Modifie la gamme de Pitch.

Activer pour adapter automatiquement les BPM à la valeur de l'autre platine.

**SHIFT + S** Désactive SYNC.

## **SECTION FX**

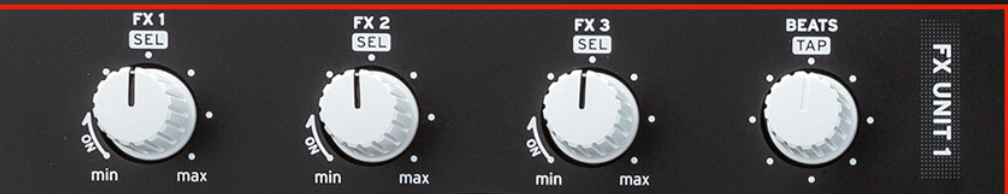

serato di intro entre Louis

Tourner le potentiomètre FX pour activer et augmenter les paramètres d'effet.

SHIFT + tourner permet de naviguer dans la liste des effets.

Tourner l'encodeur Beats définit les paramètres de longueur de l'effet sélectionné.

SHIFT + enfoncer Beats règle un tempo manuel TAP pour les effets.

Enfoncer SHIFT + Pitch Bend +/- active FX 1 et 2 pour la platine respective.

## **JOG WHEEL**

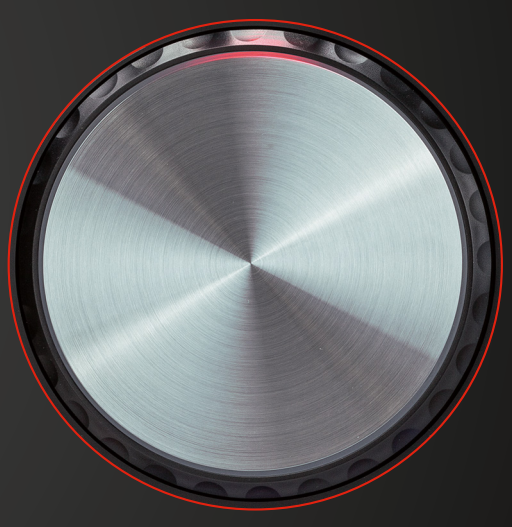

Toucher et déplacer la Jog Wheel pour scratcher.

Enfoncer SHIFT et tourner simultanément la Jog Wheel permet la recherche rapide dans une piste.

#### **SECTION DRUM PAD**

Il existe deux modes Pad, A + B. Appuyez sur Maj efface dans les deux modes ou exécute la fonction.

#### **MODE PAD A**

- Appuyer sur un Pad non éclairé pour régler un nouveau point Cue.
- Efface les points CUE.
- **Rangée inf. 4 Pads Loop 3** Appuyer sur un Drum Pad pour activer une boucle.
- **Rangée inf. 4 Pads + SHIFT adaptation de boucle 4**

- Drum Pad 2 réduit la boucle. **B**
- Drum Pad 3 allonge la boucle. **C**
- Drum Pad 4 rejoue la boucle. **D**

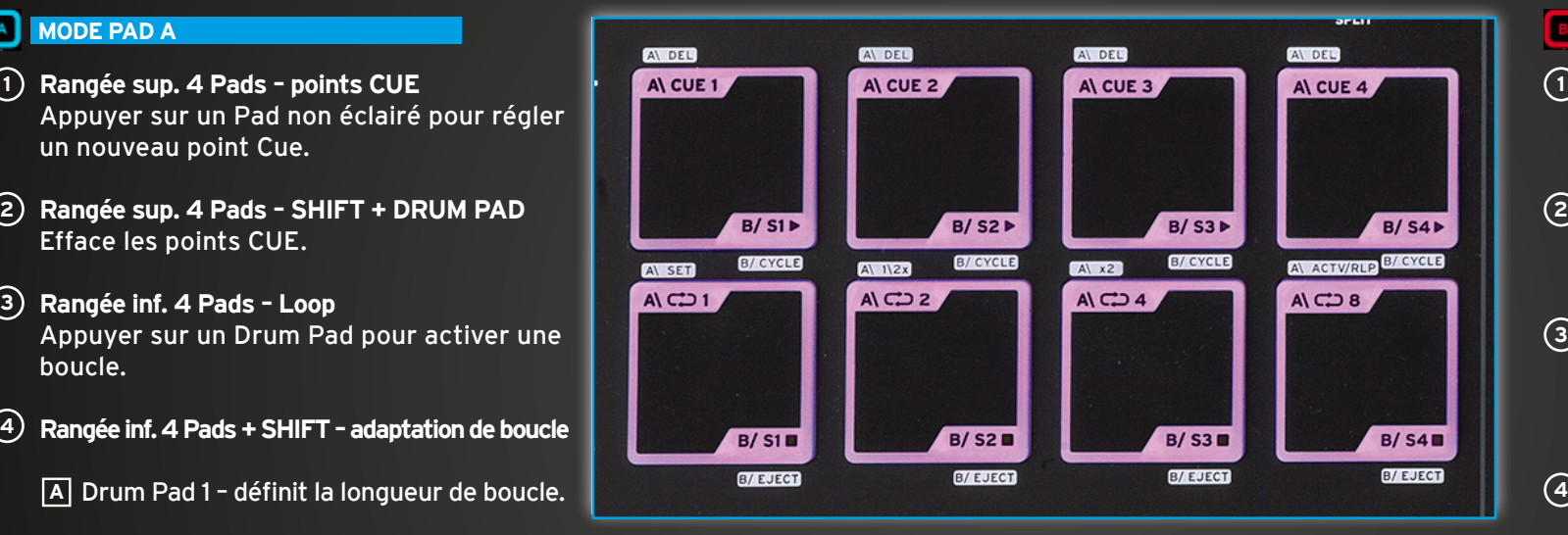

#### **MODE SPLIT**

Appuyer simultanément sur A + B pour répartir les deux modes sur la rangée supérieure et inférieure de Drum Pads.

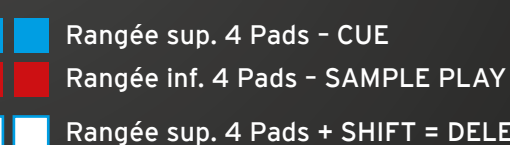

Rangée sup. 4 Pads + SHIFT = DELETE CUE

Rangée inf. 4 Pads + SHIFT = STOP SAMPLE

#### **MODE PAD B**

- **Rangée sup. 4 Pads SAMPLER PLAY** Appuyer sur un des Pads 1 – 4 pour lancer un échantillon.
- **Rangée inf. 4 Pads SAMPLER STOP** Appuyer sur un des Pads 5 – 8 pour arrêter l'échantillon respectif.
- **Rangée sup. 4 Pads + SHIFT CYCLE 3** Appuyer sur un des Pads 1 – 4 pour naviguer dans les modes de lecture d'échantillons.
- **Rangée inf. 4 Pads + SHIFT EJECT** Appuyer sur un des Drum Pads 5 – 8 pour effacer l'échantillon respectif.

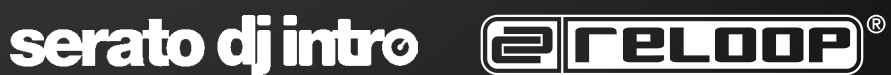

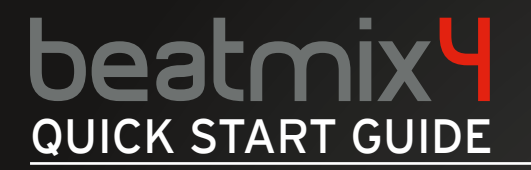

**FACE AVANT/ARRIÈRE**

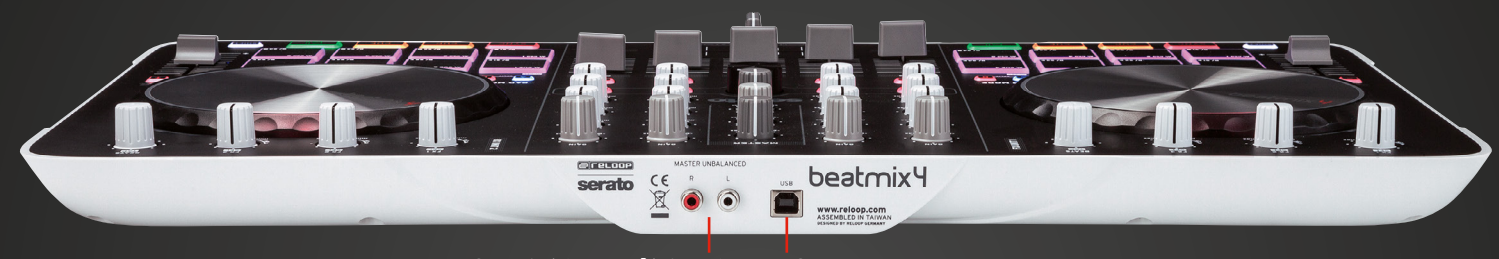

**Coaxial (asymétrique) USB**

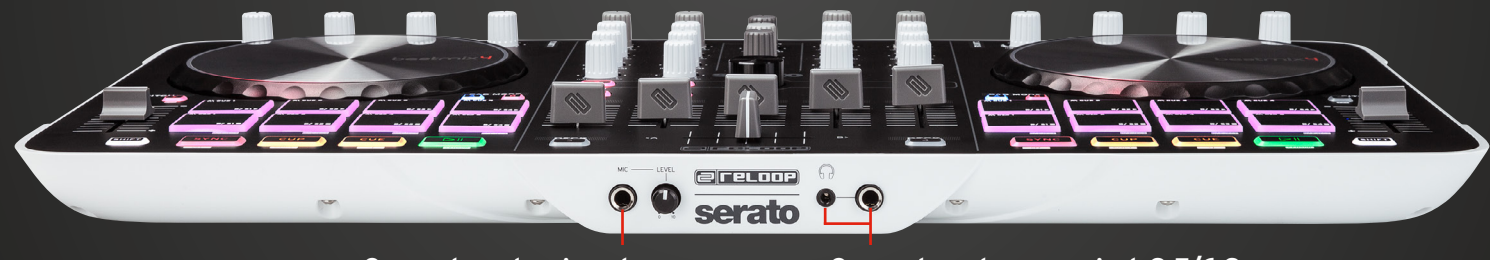

**Connecteur de microphone**

**Connecteur de casque jack 3,5/6,3** 

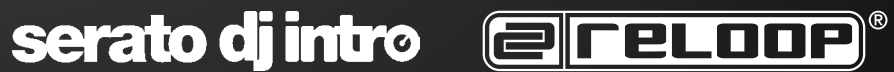

El BeatMix 4 es un controlador dedicado para Serato y es un dispositivo de clase USB plug and play compatible para Mac\* y PC\*\*.

Para montarlo, conecte simplemente el BeatMix a su ordenador portátil mediante el cable USB suministrado.

Conecte el BeatMix con su equipo mediante un cable RCA (asimétrico).

Conecte los auriculares (clavija de 3,5 o 6,3 mm) a la correspondiente toma en la parte frontal del aparato.

Asegúrese de que, al efectuar la conexión, el volumen esté completamente bajo; auméntelo luego con cuidado durante el funcionamiento.

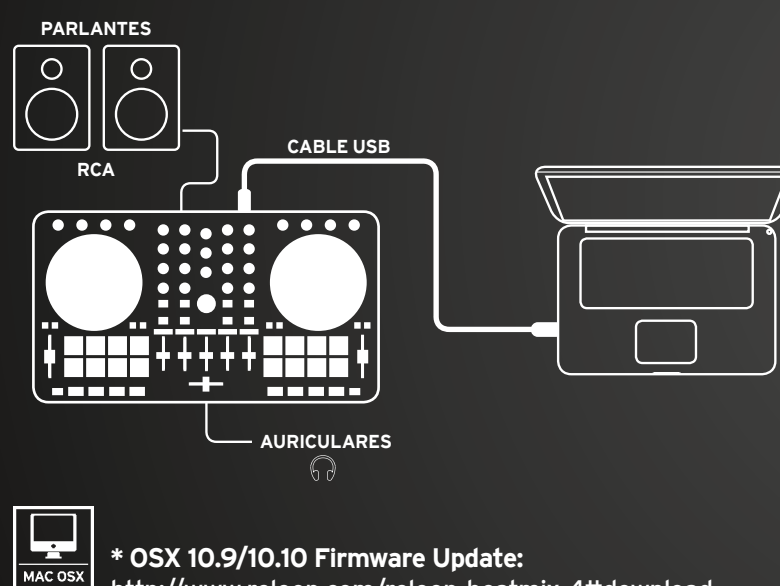

http://www.reloop.com/reloop-beatmix-4#download

Ŧ **WINDOWS** 

## **\*\* WIN ASIO Driver:**

http://www.reloop.com/reloop-beatmix-4#download

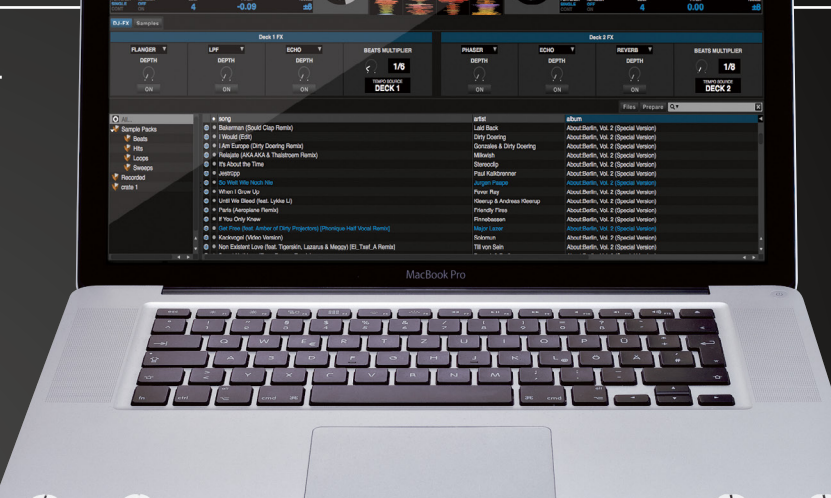

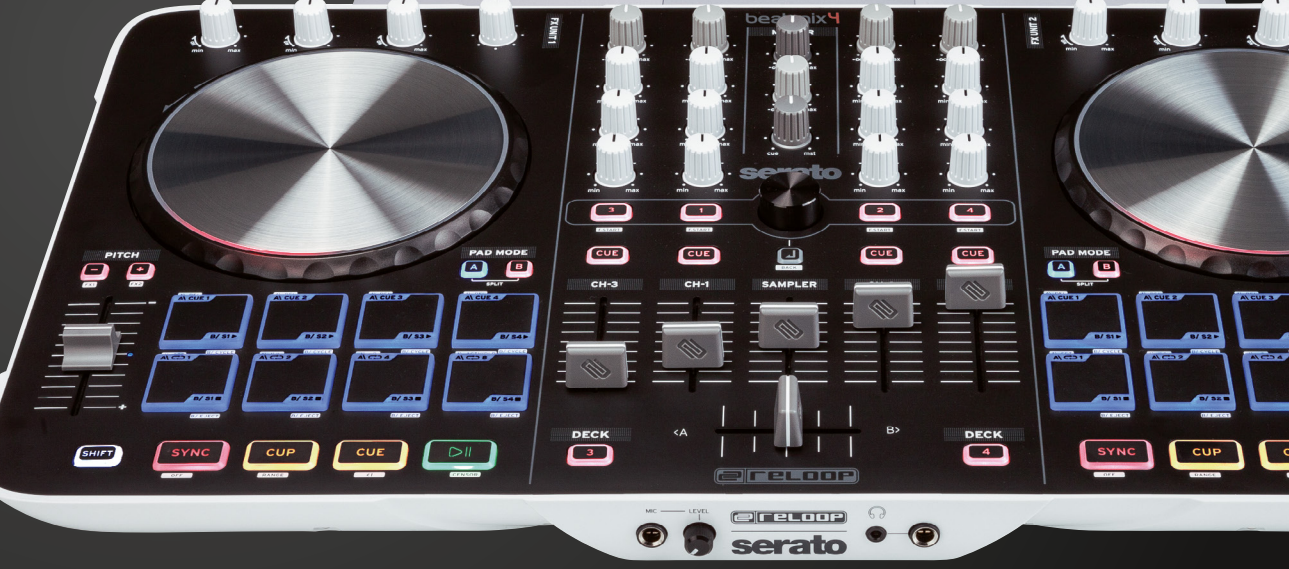

serato dj intro **e return**®

# beatmix <mark>4</mark> QUICK START GUIDE

# **SECCIÓN MEZCLADOR**

# **MASTER 1**

Controla el volumen principal que emite su equipo.

## **PHONES 2 9**

Controla el volumen de los auriculares.

# **CUE MIX 3 10**

Relación de la mezcla de la señal de CUE de los auriculares del canal seleccionado y el volumen principal.

# **4) TRAX SELECT**

Utilice el Trax Select Encoder para navegar a través de su librería de canciones.

# **5**) TRACK LOAD

Pulsar de 1 – 4, para asignar una pista a uno de los canales.

# **FADER-START 6**

Presione SHIFT + Track Load 1 - 4 para activar la función Fader-Start, que permite comenzar una pista utilizando el Linefader.

# **BACK 7**

Lo lleva a retroceder un paso en el menú de pistas.

### **SAMPLER VOLUME 8**

Controla el volumen principal de la sección del sampler.

Controle el volumen de los canales.

Le permite descubrir/ocultar las bande-

Permite ajustar de forma precisa el volumen de entrada para cada bandeja.

### **EQ 12**

Optimizar altos, medios y bajos de la pista actual.

### **13) DECK**

Cambia entre las bandejas 1 - 3 y 2 - 4.

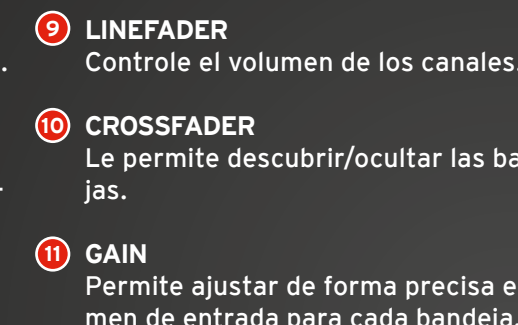

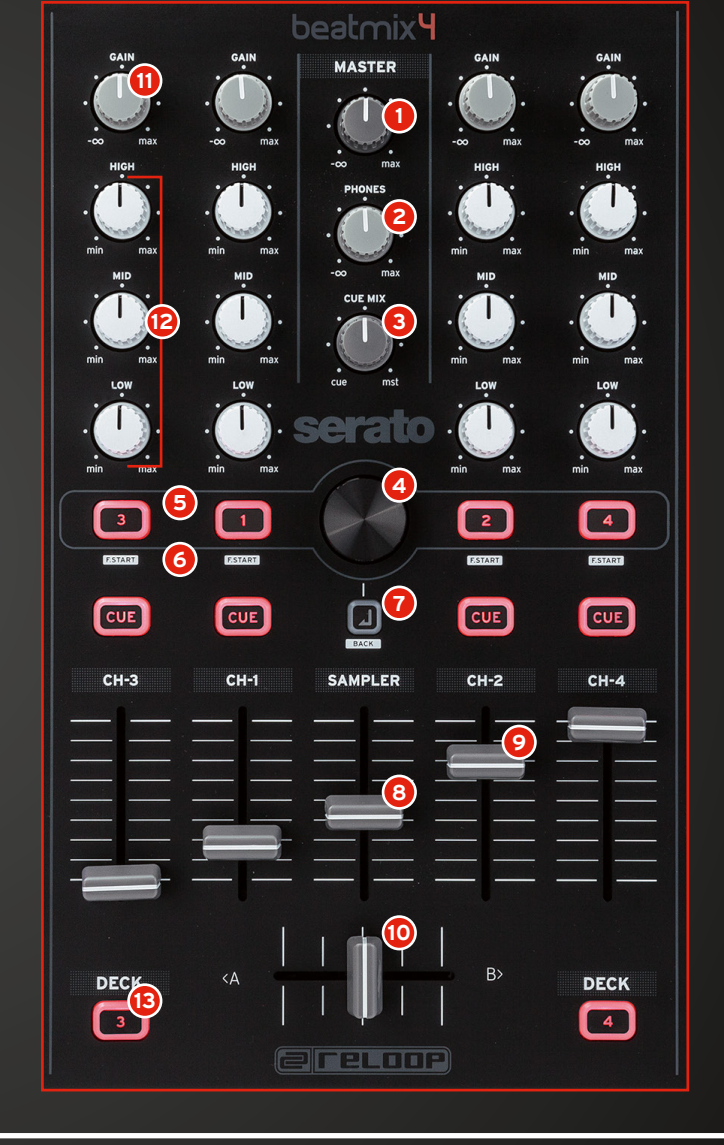

serato dj intro e retrane

# **SECCIÓN TRANSPORTE**

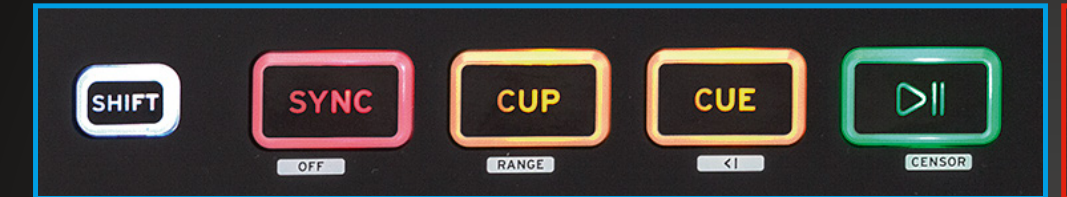

**PLAY/PAUSE** Inicia/pausa una pista.

#### **SHIFT PLAY + PAUSE**

Activa la función de reproducción inversa.

#### **CUE**

Con esto se fija un punto de referencia temporal. Éste se fija pulsando CUE en el modo de pausa. Si se pulsa CUE en el modo de reproducción, la pista vuelve al punto de referencia y se detiene.

#### **SHIFT + CUE**

Regresa al comienzo de la pista.

#### **CUP**

Pulsando CUP se regresa al punto de referencia temporal; la reproducción es inmediata. Si no hay ningún punto de referencia establecido, se vuelve al comienzo de la pista.

**SHIFT + CUP** Cambia el rango de tonos.

Al pulsarlo, el número BMP se ajusta automáticamente al valor de la otra bandeja.

**SHIFT +** Desactiva Sync.

# **SECCIÓN FX**

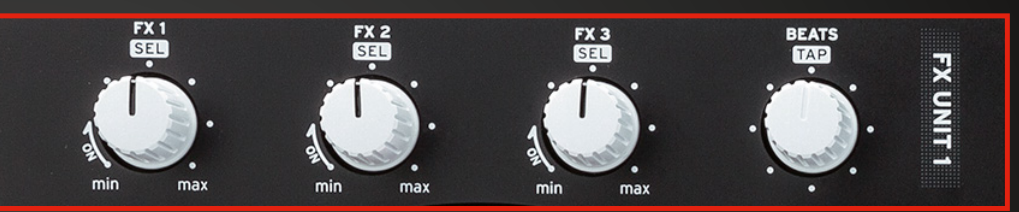

Girando la perilla FX se activan y aumentan los parámetros de efectos.

SHIFT + girar le permite navegar a través de su selección de efectos.

Girando el Beats Encoder determinará los parámetros de longitud del efecto seleccionado.

SHIFT + presionar Beats pone un TAP Tempo manual para los efectos.

Presionando SHIFT + Pitch Bend +/- activa FX 1 y 2 para la bandeja correspondiente.

#### **JOG WHEEL**

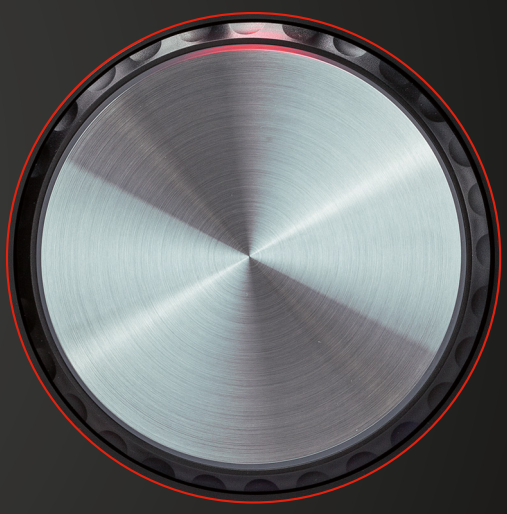

Toque y mueva la rueda para escarbar.

Mantenga pulsado SHIFT y gire al mismo tiempo la Jog Wheel para habilitar la función de búsqueda rápida dentro de una pista.

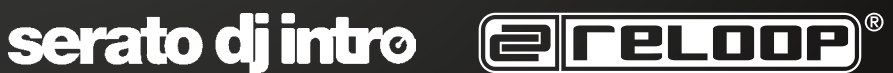

# beatmix <del>4</del> QUICK START GUIDE

### **SECCIÓN DRUM PAD**

Hay dos modos de Pad, A + B. Presione Shift borra en ambos modos o realiza la función.

#### М **MODO PAD A**

- Pulse un pad apagado para establecer un nuevo punto de referencia.
- Elimina puntos de referencia.
- **Fila inferior 4 Pads Loop 3** Pulse un Drum Pad para activar un Loop.
- **Fila inferior 4 Pads + SHIFT Ajuste de Loop 4**
	- Drum Pad 1 Determina la longitud del Loop. **A**
	- Drum Pad 2 Acorta el Loop. **B**
	- Drum Pad 3 Prolonga el Loop. **C**
	- Drum Pad 4 Reproduce de nuevo el Loop. **D**

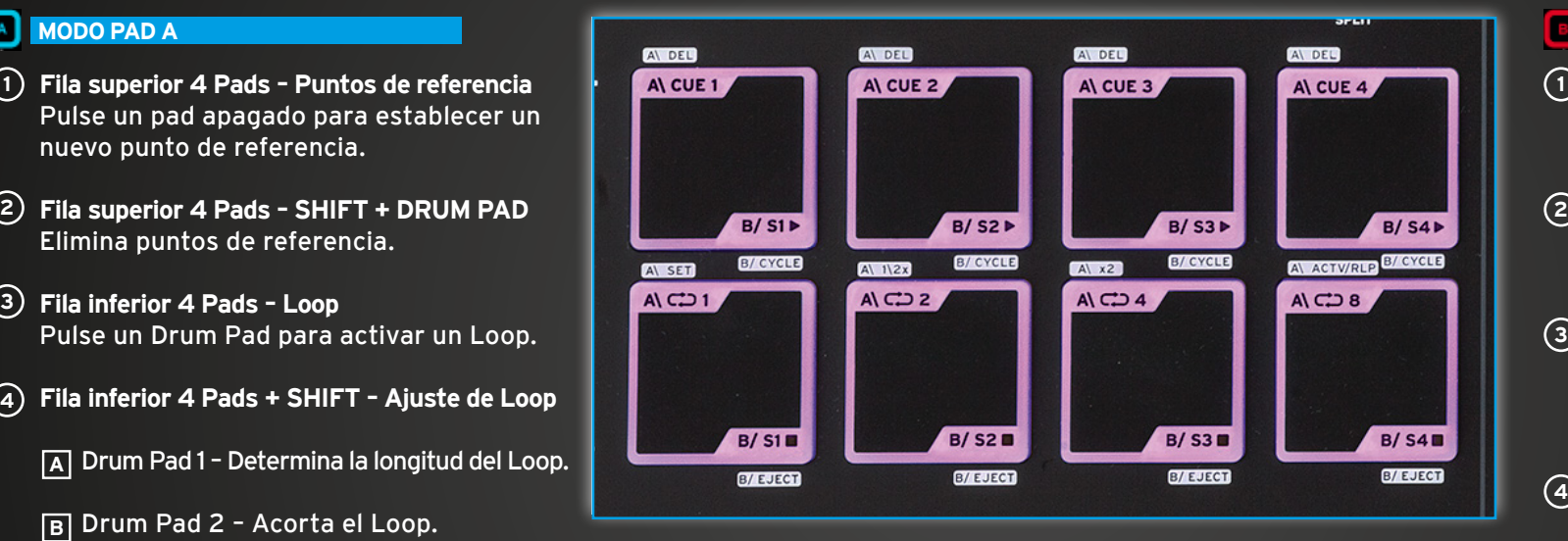

#### **SPLIT MODUS**

Pulse A + B simultáneamente para dividir ambos modos en la fila superior e inferior de los Drum Pads.

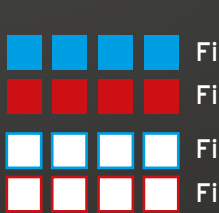

Fila superior 4 Pads – CUE Fila inferior 4 Pads – SAMPLE PLAY

Fila superior 4 Pads + SHIFT = DELETE CUE Fila inferior 4 Pads + SHIFT = STOP SAMPLE

serato di intro entre Louis

# **MODO PAD B**

- **Fila superior 4 Pads SAMPLER PLAY** Presionando uno de los Pads 1 – 4 se desencadena un Sample.
- **Fila superior 4 Pads SAMPLER STOP** Presionando los Pads 5 – 8 se detiene el respectivo Sample.
- **Fila superior 4 Pads + SHIFT CYCLE 3** Presionando uno de los Pads 1 – 4 puede navegar a través de los modos Sampler Play.
- **Fila inferior 4 Pads + SHIFT EJECT 4** Presionando los Drum Pads 5 – 8 se elimina el respectivo Sample.

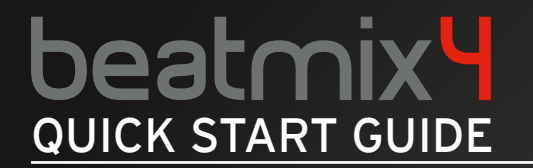

**VORDER-/RÜCKSEITE**

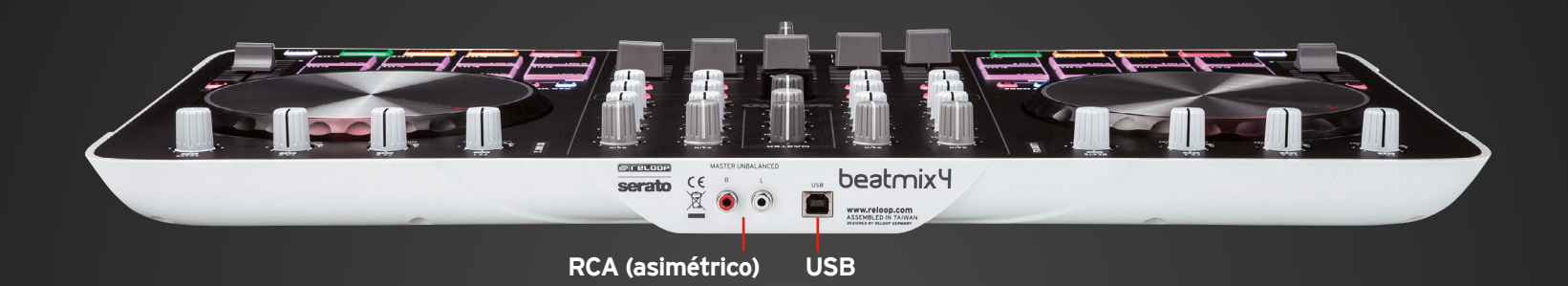

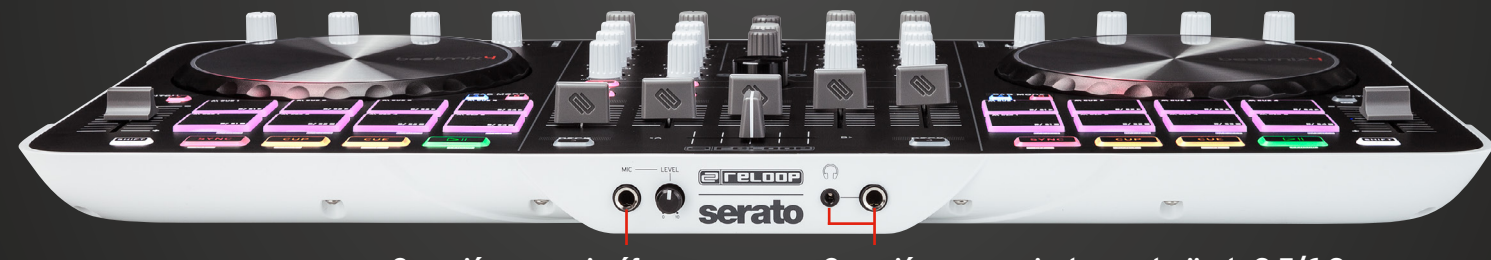

**Conexión para micrófono**

**Conexión para auriculares, clavija de 3,5/6,3 mm**

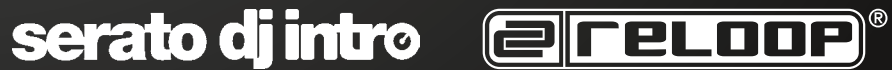

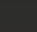

**20 ESPANOL** Version 1.1